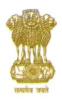

(शिक्षा मंत्रालय, भारत सरकार के अधीन एक स्वायत्त संगठन)

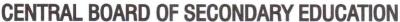

(An Autonomous Organisation under the Ministry of Education, Govt. of India)

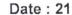

Date: 21.12.2022

CBSE/COORD/CWSN-CAMC/2022/

The Principals/Heads of the Schools. Schools affiliated to CBSE (Through CBSE website)

Subject:

Online portal for availing exemptions/facilities by CWSN students

in examinations - reg.

Madam/Sir.

This is in continuation of CBSE letter No. CBSE/COORD/LOC/REG/2022 dated 28.11.2022 vide which the schools were instructed to update the status of CWSN students through the "Parkisha Sangam" portal.

Every year, CWSN students are approaching the Borad just before the conduct of examination with the request to provide the facilities/exemptions as per Board's rules during the conduct of examinations. If the CWSN students desire to avail any facility/exemption permissible by CBSE during the examinations, the same can be made through a web portal that has been developed by CBSE for making request to the Board.

The schools will login into the portal using their login ID and password wherein they will be shown the list of their CWSN students and the facilities permissible to each category of students as per their disability. If the students wish to avail any of the facilities, the same is to be selected so that details would be made available in the admit card itself and centre superintendent will be instructed to make the necessary arrangements for the same. The web link of the new portal has been made available in the "Parkisha Sangam" portal.

It is desired that if CWSN students wish to avail any facility, the school will fill the details on the portal which will be made available from 22.12.2022 to 30.12.2022. No such request will be entertained offline later on.

Yours faithfully

(Dr. SANYAM BHA Controller of Examinations

Copy to webadmin with the request to upload on CBSE website.

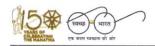

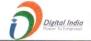

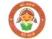

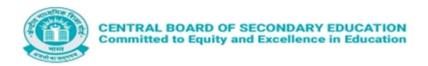

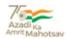

# CENTRAL BOARD OF SECONDARY EDUCATION

# **CWSN MANAGEMENT SYSTEM**

**USER MANUAL** 

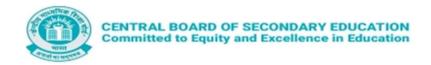

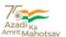

#### **OVERVIEW**

The Central Board of Secondary Education (CBSE) being sensitive to the needs of disabled students is extending several exemptions/concessions to candidates with disabilities as defined in The Rights of Persons with Disabilities Act - 2016.

It has been observed that neither the schools nor the students are fully aware about these exemptions and are also not following correct way of seeking available exemptions during their course of studies and examinations.

It has therefore, been decided made the portal for CWSN Management System to update and compile all exemptions/concessions so that schools are aware about the same.

In addition to extra time, scribe or reader, computer or laptop (without internet) we had also allowed use of basic calculators for candidates registered under CWSN category.

### WORKFLOW

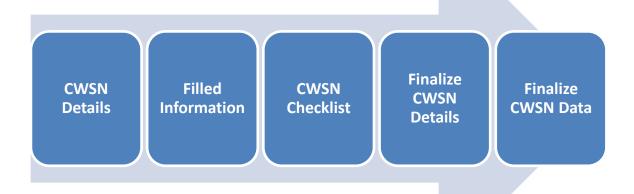

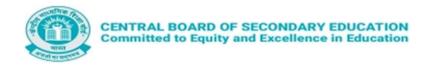

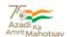

## LOGIN

> You can login by using your LOC User-Id and password, and then type the captcha given on the screen and submit.

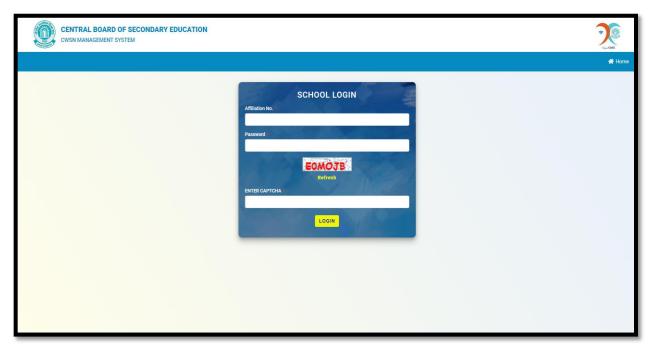

On the Home page, you can see the details of the CWSN MANAGEMENT SYSTEM.

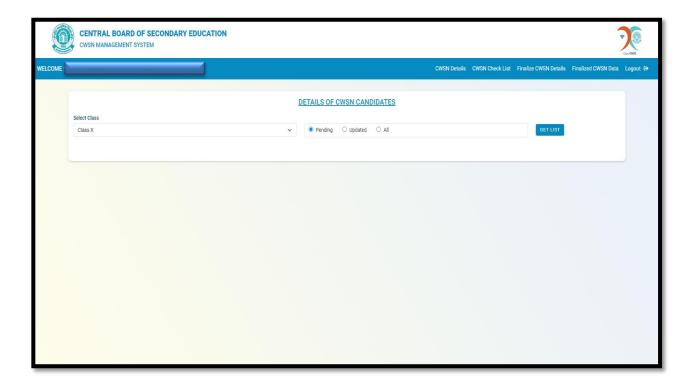

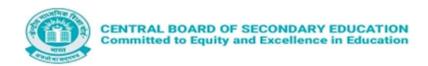

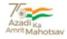

➤ After clicking on the option of All → **Get Data**, this will display the details of the data.

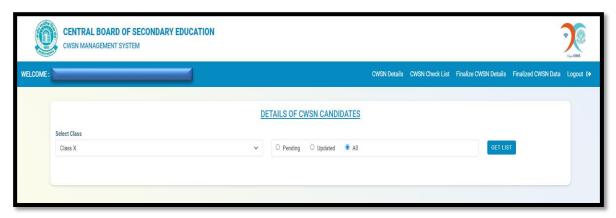

If click on Pending option → Get Data, this will display the details of pending Data.

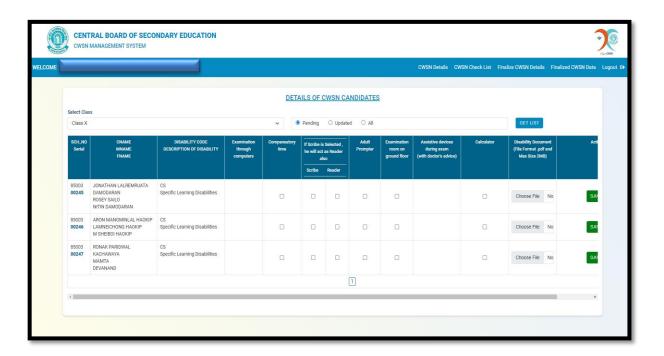

Click on the checkbox for the facility is required for respective CWSN Code . Then Click on save button.

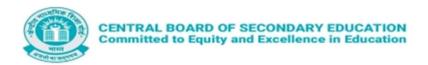

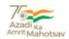

If there is any update /Edit Click on update button and change the checkbox and upload the supporting document and save.

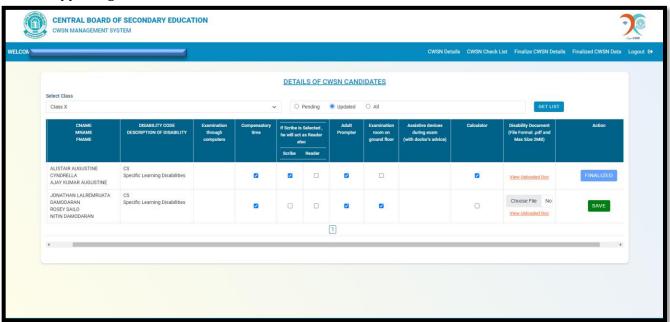

Click on CWSN Checklist.

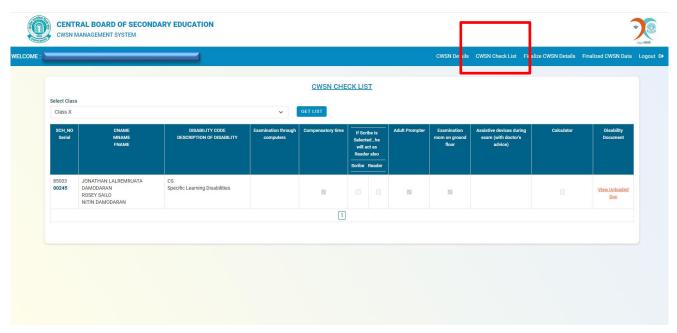

Select the Class and Get List . From this updated list is available to check before Finalize the data.

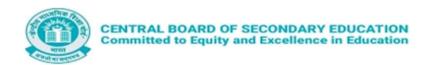

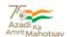

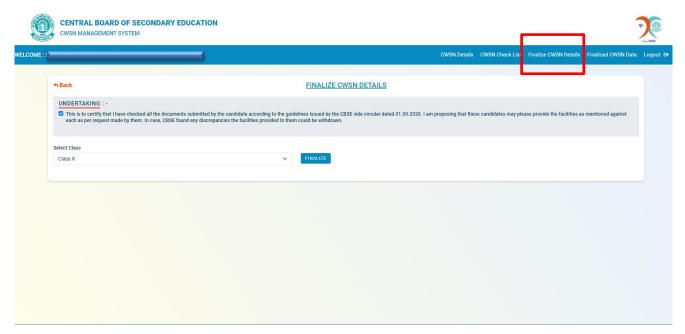

Click on Finalize CWSN Details. Before finalize the data, tick mark of undertaking and select the class and Finalize the data.

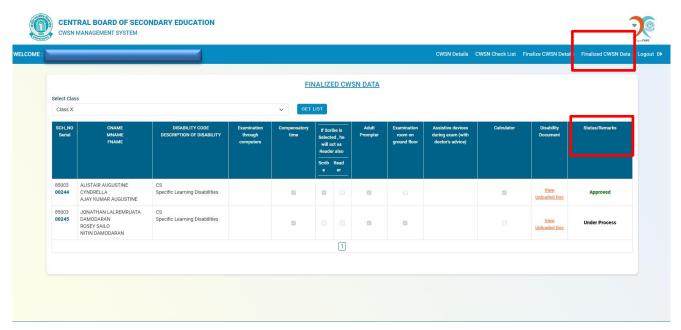

Click on finalize CWSN Data, select the class and get list. It will display the finalize list and status of data from status/Remark column. If the case is approve or Reject from Regional Officer it will shows as Approved or Reject otherwise under process.

\*\*\*\*\*\*\*\*\*